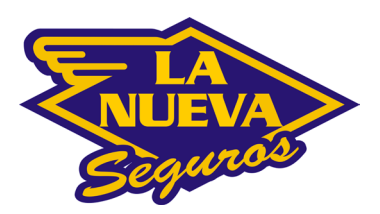

Sitio Web: www.lanuevaseguros.com.ar Mail: contacto@lanuevaseguros.com.ar Teléfono: 0800-333-4455

## **NUEVO PORTAL DE ASEGURADOS**

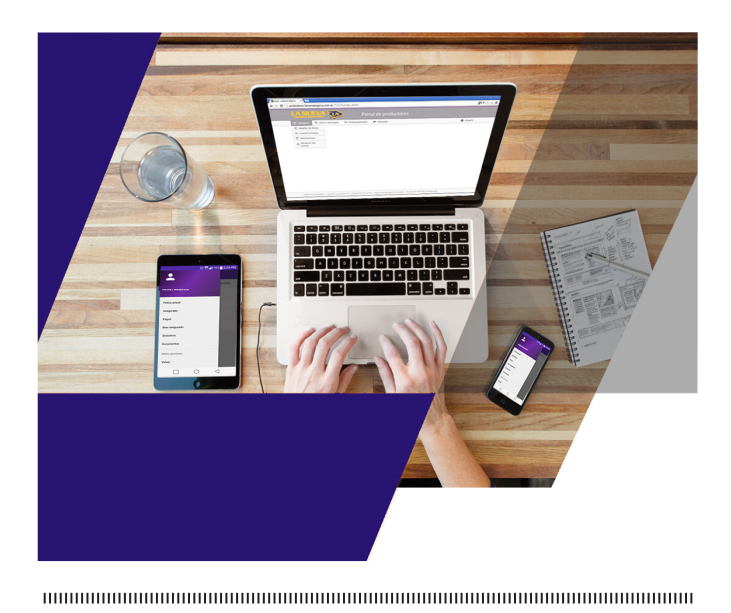

Gestioná tus pólizas desde la comodidad de tu PC, celular o tablet. Podrás consultar el estado de tus pólizas, imprimir certificados, consultar pagos.

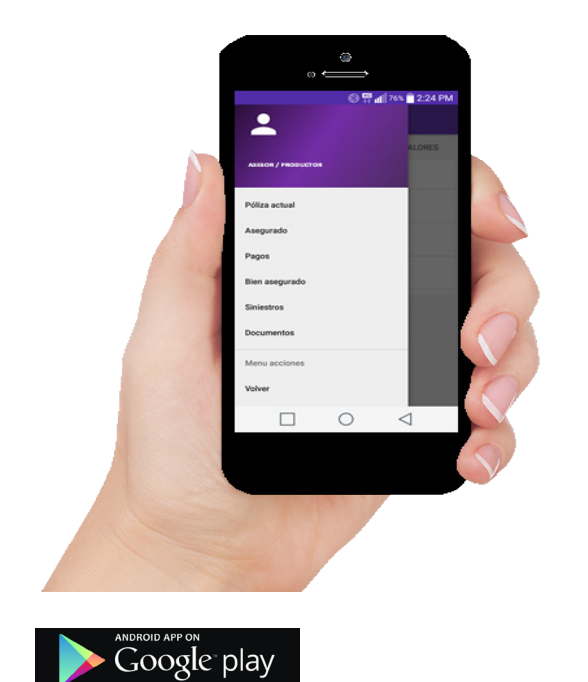

# Para acceder al Nuevo Portal de Asegurados, seguí los siguientes pasos

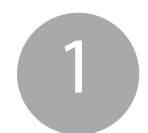

#### Ingresá al Sitio Web.

En el navegador escribí www.lanuevaseguros.com.ar y buscá el botón que dice "Opere sus Pólizas On Line".

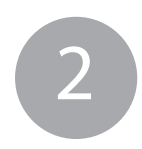

### Registrá tu usuario.

Al abrirse la nueva página tendrás la oportunidad de hacerlo a través del botón "Registra tu Cuenta".

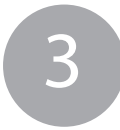

#### Ventana Registrarte.

En esta ventana deberás ingresar todos los datos requeridos y luego hacer click en el botón Buscar. Luego ingresá tu dirección de mail.

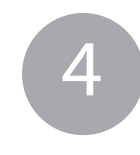

#### Confirmación del registro.

Una vez ingresados tus datos, recibirás un email con un enlace para que confirmes la registración y coloques una contraseña a elección, finalizando así el proceso de Registración.

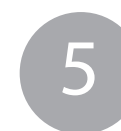

**5** Finalizó tu registro.<br>
Ahora comenzá a distribuidades de portal. Ahora comenzá a disfrutar de todos los beneficios del portal.

#### **Descargá la aplicación, registrate y accedé a tus pólizas en cualquier momento y lugar**

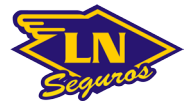

GRACIAS POR PROTEGER SUS BIENES CON NUESTRA COOPERATIVA.

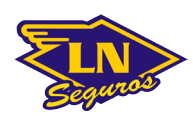